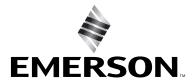

Uninterruptible Power Systems Instruction Manual

# **SDU AC - B SERIES COMM CARDS**

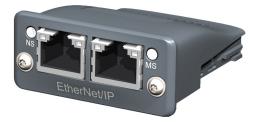

**Active Card** 

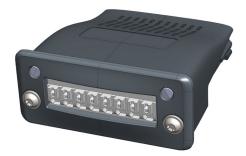

**Passive Card** 

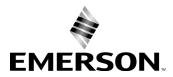

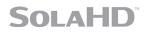

# CONTENTS

| 1.0 Introduction                                      | 1  |
|-------------------------------------------------------|----|
| 1.1 Active Cards (Example: SDUENETIPCARD)             | 1  |
| 1.1.1 SDUENETIPCARD                                   | 1  |
| 1.1.2 Other Industrial Protocols                      |    |
| 1.2 Passive Card (SDUCFRELAYCARD)                     | 1  |
| 2.0 Installation                                      | 2  |
| 3.0 System Features and General Description           | 4  |
| 3.1 Identification                                    | 9  |
| 4.0 Interface and Mechanical Description              | 12 |
| 4.1 SDU COMM CARD Interface To UPS                    | 12 |
| 4.2 SDU COMM CARD Interface To End-User Network       | 13 |
| 4.2.1 SDUENETIPCARD Connectors for Network Interface. | 13 |
| 4.2.2 SDUCFRELAYCARD Interface                        | 13 |
| 5.0 Specifications                                    | 15 |
| 6.0 Data Exchange                                     | 16 |
| 6.1 Network Data Access                               | 16 |
| 6.2 Process Data Exchange                             | 17 |
| 6.3 Web Server                                        | 18 |
| 7.0 Operating and Storage Temperature                 | 19 |
| 8.0 Warranty                                          | 19 |
| 9.0 Appendix A                                        | 20 |

### FIGURES

| Figure 1: Installing Communication Card to UPS                                                                                                    |
|----------------------------------------------------------------------------------------------------|
| Figure 2: Installing Communication Card to UPS; Special Instruction                                                                                                    |
| Figure 3: SDUENETIPCARD Construction                                                                                                    |
| Figure 4: Front View - SDUENETIPCARD Details    5                                                                                                    |
| Figure 5: Front View - SDUECATCARD Details    6                                                                                                    |
| Figure 6: Front View - SDUMBUSCARD Details    7                                                                                                    |
| Figure 7: Front View - SDUPNETCARD Details    8                                                                                                    |
| Figure 8: SDUCFRELAYCARD Front Face and Designations                                                                                                    |
| Figure 9: SDUCFRELAYCARD Application Block Diagram       11                                                                                                    |
| Figure 10: SDU COMM CARD Interface to UPS                                                                                                    |
| Figure 11: RJ45 Connector For Ethernet Style Card                                                                                                    |
| Figure 12: SDUCFRELAYCARD Front Face                                                                                                    |
| Figure 13: SDUCFRELAYCARD Pin Standby Circuit                                                                                                    |
| Figure 14: Web Server Window Example.                                                                                                    |
| Figure 15: Timing Diagram 1.0         .         .         .         .         .         .         .         .         .         .         .         .         .         .         .         .         .         .         .         .         .         .         .         .         .         .         .         .         .         .         .         .         .         .         .         .         .         .         .         .         .         .         .         .         .         .         .         .         .         .         .         .         .         .         .         .         .         .         .         .         .         .         .         .         .         .         .         .         .         .         .         .         .         .         .         .         .         .         .         .         .         .         .         .         .         .         .         .         .         .         .         .         .         .         .         .         .         .         .         .         .         . <th< td=""></th<> |
| Figure 16: Timing Diagram 2.0                                                                                                    |

## TABLES

| Table 1: LED Status for SDUENETIPCARD    5                                                                                                    |
|----------------------------------------------------------------------------------------------------|
| Table 2: LED Status for SDUECATCARD    6                                                                                                    |
| Table 3: Ethernet Interface (RJ45 Connectors) for SDUECATCARD.       6                                                                                                    |
| Table 4: LED Status for SDUMBUSCARD    7                                                                                                    |
| Table 5: LED Status for SDUPNETCARD    8                                                                                                    |
| Table 6: Ethernet Interface (RJ45 Connectors) for SDUPNETCARD       8                                                                                                    |
| Table 7: Network Identifications                                                                                                    |
| Table 8: SDUCFRELAYCARD Relay Logic and LED State                                                                                                    |
| Table 9: SDUCFRELAYCARD Pin Configuration       14                                                                                                    |
| Table 10: Specifications.    .    .    .    .    .    .    .    .    .    .    .    .    .    .    .    .    .    .    .    .    .    .    .    .    .    .    .    .    .    .    .    .    .    .    .    .    .    .    .    .    .    .    .    .    .    .    .    .    .    .    .    .    .    .    .    .    .    .    .    .    .    .    .    .    .    .    .    .    .    .    .    .    .    .    .    .    .    .    .    .    .    .    .    .    .    .    .    .    .    .    .    .    .    .    .    .    .    .    .    .    .    .    .    .    .    .    .    .    .    .    .    .    .    .    .    .    .    .    .    .    .    .    .    .    .    .    .    .    .    .    .    .    .    .    .    .    .    .    .    .    .    . |
| Table 11: Variables Exchange on the Network       10                                                                                                    |

While every precaution has been taken to ensure accuracy and completeness in this manual, Appleton Grp LLC d/b/a Appleton Group assumes no responsibility, and disclaims all liability for damages resulting from use of this information or for any errors or omissions.

The SolaHD and Emerson logos are registered in the U.S. Patent and Trademark Office. All other product or service names are the property of their registered owners.

©2023 Appleton Grp LLC d/b/a Appleton Group. All rights reserved. Specifications are subject to change without notice.

EtherNet/IP<sup>™</sup> is a registered trademark of ODVA<sup>™</sup> <u>www.odva.org</u>

Aunque se han tomado todas las precauciones para asegurar la exactitud y acuciosidad de este manual, SolaHD no asume responsabilidad alguna, y rechaza toda responsabilidad por daños que pudieran resultar debido al uso de esta información o por cualquier error u omisión.

©2023 SolaHD. Todos los derechos reservados en el mundo entero. Las especificaciones pueden cambiar sin previo aviso.

EtherNet/IP<sup>™</sup> is a registered trademark of ODVA<sup>™</sup> <u>www.odva.org</u>

El nombre y el logotipo de <sup>®</sup>SolaHD son marcas registradas de Appleton Grp LLC d/b/a Appleton Group. Todos los nombre mencionados son marcas comerciales o registradas de sus respectivos titulares.

Bien que toutes les précautions aient été prises afin d'assurer que les renseignements du présent manuel sont complets et exacts, Sola/ Hevi-Duty n'assume aucune responsabilité, et décline toute responsabilité pour des dommages découlant de l'utilisation de cette information ou de toute erreur ou omission.

©2023 SolaHD Tous droits réservés mondialement. Les caractéristiques techniques sont sujettes à modification sans préavis.

Le nom et le logo <sup>®</sup>SolaHD sont des marques déposées de Appleton Grp LLC d/b/a Appleton Group. Tous les noms évoqués sont des marques de commerce ou des marques déposées de leurs propriétaires respectifs.

EtherNet/IP<sup>™</sup> is a registered trademark of ODVA<sup>™</sup> <u>www.odva.org</u>

### 1.0 Introduction

The new SDU AC - B Series UPS has added capability to communicate to systems or networks through modular COMM CARDS.

#### 1.1 Active Cards

Plug-in modules that provide the SDU AC - B Series UPS network flexibility and a modular solution. It is especially suitable for both general purpose and for high-end applications with large I/O data transfer, fast network cycles and synchronization demands. Utilizing a common Ethernet module that allows your chosen Ethernet protocol in a specific communications module to be chosen for your application.

### **1.1.1 SDUENETIPCARD**

The COMM CARD for EtherNet/IP<sup>™</sup> is a complete module which enables your products to communicate on an EtherNet/IP<sup>™</sup> network. The module supports fast communication speeds, making it suitable for high-end industrial devices. The EtherNet/IP<sup>™</sup> SDUENETIPCARD has been tested and approved for conformance by the ODVA. More information about EtherNet/IP<sup>™</sup> and the ODVA can be obtained from the following website: <u>www.odva.org</u>.

#### 1.1.2 Other Industrial Protocols

Modules that support fast Industrial Internet communication speeds with other networks are being developed.

Contact your SolaHD representative for availability.

SDUMBUSCARD - Modbus TCP 2-port, COMM CARD which enables your products to communicate on a Modbus TCP network

SDUPNETCARD - Profinet IRT 2-port, COMM CARD which enables your products to communicate on a Profinet network

SDUECATCARD - EtherCAT 2-port, COMM CARD which enables your products to communicate on an EtherCAT network

#### 1.2 Passive Card

The SDUCFRELAYCARD supports digital I/O processing applications and is equipped with LED diagnostics. The SDUCFRELAYCARD is a communication module used to control two 1-form-c SPDT relays (N.O.). Each relay contact side, N.O., C and N.C., is connected to three pins of an 8-pin push-in connector. An optional external momentary switch can be connected to the remaining two interface pins 7-8 for remote standby mode operation.

The SDUCFRELAYCARD is a Safety Extra Low Voltage (SELV) circuit and acts as an interface between the UPS and the end user system.

### 2.0 Installation

Only qualified personnel should install or service the card. Electrical safety precautions must be followed when installing or servicing the SDUCFRELAYCARD. To prevent risk of electric shock, turn OFF and lock out all power sources to the UPS before making electrical connections.

Remove the SDUCOMMCVR (COMM PORT COVER) from the UPS then slide the SDUCFRELAYCARD into the slot. For proper COMM CARD installation instructions, please refer to the SolaHD YouTube video: https://youtu.be/1wYElxdjL50. **Note:** This video shows the A series COMM CARD installation. The procedure is the same for the B series.

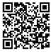

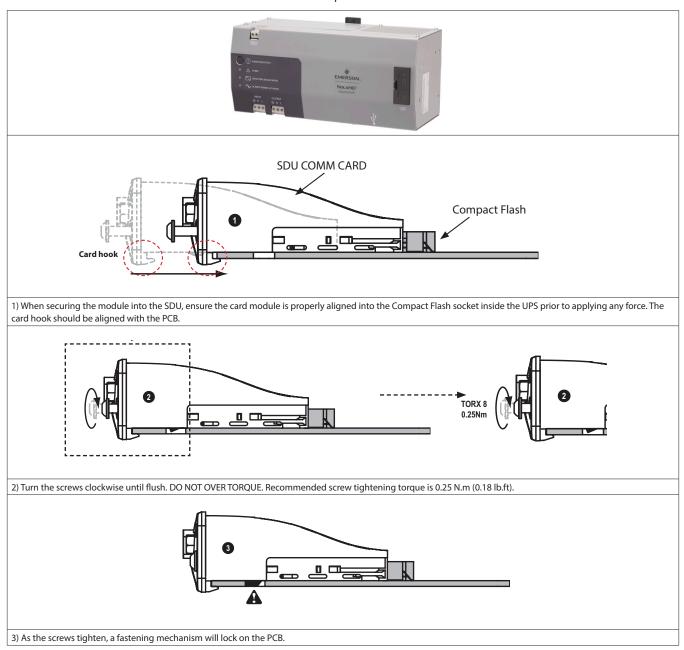

Figure 1: Installing Communication Card to UPS

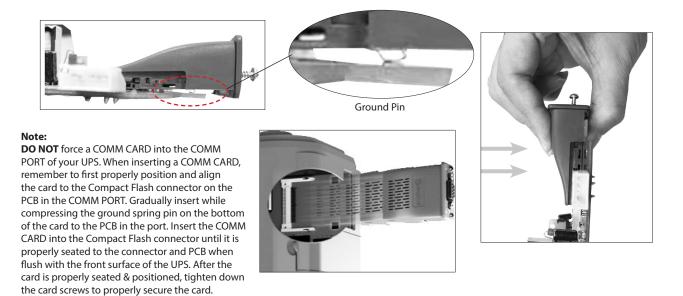

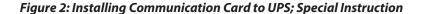

### 3.0 System Features and General Description

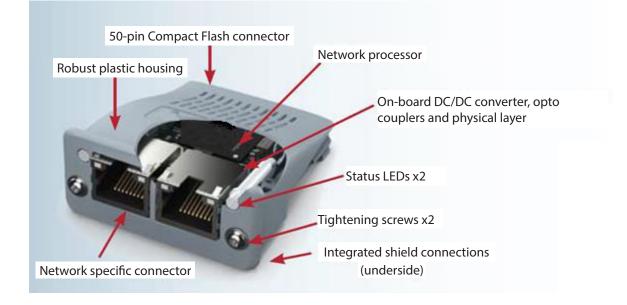

Figure 3: SDUENETIPCARD Construction

| # | ltem                       | Connector         |
|---|----------------------------|-------------------|
| 1 | Network Status LED         |                   |
| 2 | Model Status LED           | Ethernet,<br>RJ45 |
| 3 | Link/Activity LED (port 1) |                   |
| 4 | Link/Activity LED (port 2) |                   |
|   |                            |                   |
|   |                            |                   |
|   |                            |                   |

Test sequences are performed on the Network and Module Status LEDs during startup.

### Figure 4 : Front View - SDUENETIPCARD Details

| LED State             | Description                                                                                              |  |  |  |  |
|-----------------------|----------------------------------------------------------------------------------------------------|--|--|--|--|
| Network Status LED    | Network Status LED                                                                                       |  |  |  |  |
| Off                   | No power or no IP address                                                                                |  |  |  |  |
| Green                 | Online, one or more connections established (CIP Class 1 or 3)                                           |  |  |  |  |
| Green, flashing       | Online, no connections established                                                                       |  |  |  |  |
| Red                   | Duplicate IP address, FATAL error                                                                        |  |  |  |  |
| Red, flashing         | One or more connections timed out (CIP Class 1 or 3)                                                     |  |  |  |  |
| Module Status LED     |                                                                                                    |  |  |  |  |
| Off                   | No power                                                                                                 |  |  |  |  |
| Green                 | Controlled by a Scanner in Run state                                                                     |  |  |  |  |
| Green, flashing       | Not configured, or Scanner in Idle state                                                                 |  |  |  |  |
| Red                   | Major fault (EXCEPTION-state, FATAL error etc.)                                                          |  |  |  |  |
| Red, flashing         | Recoverable fault(s). Module is configured, but stored parameters differ from currently used parameters. |  |  |  |  |
| LINK/Activity LED 3/4 |                                                                                                    |  |  |  |  |
| Off                   | No link, no activity                                                                                     |  |  |  |  |
| Green                 | Link (100 Mbit/s) established                                                                            |  |  |  |  |
| Green, flickering     | Activity (100 Mbit/s)                                                                                    |  |  |  |  |
| Yellow                | Link (10 Mbit/s) established                                                                             |  |  |  |  |
| Yellow, flickering    | Activity (10 Mbit/s)                                                                                     |  |  |  |  |

Table 1: LED Status for SDUENETIPCARD

### 6 | 3.0 System Features and General Description

| # | ltem                     |
|---|--------------------------|
| 1 | RUN LED                  |
| 2 | ERROR LED                |
| 3 | EtherCAT (IN port)       |
| 4 | EtherCAT (OUT port)      |
| 5 | Link/Activity (IN port)  |
| 6 | Link/Activity (OUT port) |
|   |                          |

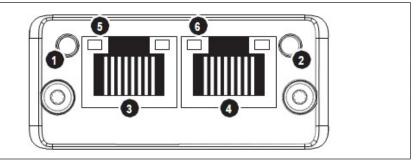

### Figure 5 : Front View - SDUECATCARD Details

| LED State           | Indication                     | Description                                                                                                    |  |  |  |
|---------------------|--------------------------------|----------------------------------------------------------------------------------------------------|--|--|--|
| RUN LED             | IUN LED                        |                                                                                                    |  |  |  |
| Off                 | INIT                           | EtherCAT device in 'INIT'-state (or no power)                                                                                                 |  |  |  |
| Green               | OPERATIONAL                    | EtherCAT device in 'OPERATIONAL'-state                                                                                                    |  |  |  |
| Green, blinking     | PRE-OPERATIONAL                | EtherCAT device in 'PRE-OPERATIONAL'-state                                                                                                    |  |  |  |
| Green, single flash | SAFE-OPERATIONAL               | EtherCAT device in 'SAFE-OPERATIONAL'-state                                                                                                   |  |  |  |
| Flickering          | BOOT                           | The EtherCAT device is in 'BOOT ' state                                                                                                    |  |  |  |
| Red                 | (Fatal Event)                  | If RUN and ERR turn red, this indicates a fatal event, forcing the bus interface to a physically passive state. Contact HMS technical support |  |  |  |
| ERR LED             |                                |                                                                                                    |  |  |  |
| Off                 | No error                       | No error (or no power)                                                                                                    |  |  |  |
| Red, blinking       | Invalid configuration          | State change received from master is not possible due to invalid register or object settings.                                                 |  |  |  |
| Red, single flash   | Unsolicited state change       | Slave device application has changed the EtherCAT state autonomously.                                                                         |  |  |  |
| Red, double flash   | Sync Manager watchdog timeout  | Watchdog Functionality.                                                                                                    |  |  |  |
| Red                 | Application controller failure | If RUN and ERR turn red, this indicates a fatal event, forcing the bus interface to a physically passive state.                               |  |  |  |
| Flickering          | Booting error detected         | E.g. due to firmware download failure.                                                                                                    |  |  |  |
| LINK/Activity LED   |                                |                                                                                                    |  |  |  |
| Off                 | No link                        | Link not sensed (or no power)                                                                                                    |  |  |  |
| Green               | Link sensed, no activity       | Link sensed, no traffic detected                                                                                                    |  |  |  |
| Green, flickering   | Link sensed, activity          | Link sensed, traffic detected                                                                                                    |  |  |  |

### Table 2. LED Status for SDUECATCARD

| Pin # | Signal | Notes                                                                      |     |
|-------|--------|----------------------------------------------------------------------------|-----|
| 1     | Tx+    | -                                                                          |     |
| 2     | Tx-    | -                                                                          |     |
| 3     | Rx+    | -                                                                          |     |
| 4     | -      | Normally left unused; to ensure signal integrity, these pins               |     |
| 5     | -      | are tied together and terminated to PE via a filter circuit in the module. |     |
| 6     | Rx-    | -                                                                          | 1 8 |
| 7     | -      | Normally left unused; to ensure signal integrity, these pins               | 1   |
| 8     | -      | are tied together and terminated to PE via a filter circuit in the module. |     |

| #                            | # Item                     |              |
|------------------------------|----------------------------|--------------|
| 1                            | Network Status LED         |              |
| 2 Module Status LED          |                            |              |
| 3 Link/Activity LED (port 1) |                            |              |
| 4                            | Link/Activity LED (port 2) | Ethernet, 45 |
|                              |                            |              |
|                              |                            |              |
|                              |                            |              |

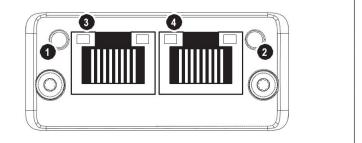

Test sequences are performed on the Network and Module Status LEDs during startup.

### Figure 6: Front View - SDUMBUSCARD Details

| LED State             | Descruotuib                                                                                                 |  |  |  |  |
|-----------------------|----------------------------------------------------------------------------------------------------|--|--|--|--|
| Network Status LED    | Network Status LED                                                                                          |  |  |  |  |
| Off                   | No IP address or in state EXCEPTION                                                                         |  |  |  |  |
| Green                 | At least one Modbus message received                                                                        |  |  |  |  |
| Green, flashing       | Waiting for first Modbus message                                                                            |  |  |  |  |
| Red                   | IP address conflict detected, FATAL ERROR                                                                   |  |  |  |  |
| Red, flashing         | Connection timeout. No Modbus message has been received within the configured "process active timeout" time |  |  |  |  |
| Module Status LED     |                                                                                                    |  |  |  |  |
| Off                   | No power                                                                                                    |  |  |  |  |
| Green                 | Normal operation                                                                                            |  |  |  |  |
| Red                   | Major fault, FATAL                                                                                          |  |  |  |  |
| Red, flashing         | Minor fault                                                                                                 |  |  |  |  |
| Alternating red/green | Firmware update from file system in progress                                                                |  |  |  |  |
| LINK/Activity LED 3/4 |                                                                                                    |  |  |  |  |
| Off                   | No link, no activity                                                                                        |  |  |  |  |
| Green                 | Link (100 Mbit/s) established                                                                               |  |  |  |  |
| Green, flickering     | Activity (100 Mbit/s)                                                                                       |  |  |  |  |
| Yellow                | Link (10 Mbit/s) established                                                                                |  |  |  |  |
| Yellow, flickering    | Activity (10 Mbit/s)                                                                                        |  |  |  |  |

Table 4. LED Status for SDUMBUSCARD

### 8 | 3.0 System Features and General Description

| # | ltem                       |  |  |  |
|---|----------------------------|--|--|--|
| 1 | Network Status LED         |  |  |  |
| 2 | Module Status LED          |  |  |  |
| 3 | Link/Activity LED (port 1) |  |  |  |
| 4 | Link/Activity LED (port 2) |  |  |  |
|   |                            |  |  |  |
|   |                            |  |  |  |

Test sequences are performed on the Network and Module Status LEDs during startup.

### Figure 7: Front View - SDUPNETCARD Details

| LED State             | Description         | Comments                                                                                                    |
|-----------------------|---------------------|----------------------------------------------------------------------------------------------------|
| Network Status LED    | ·                   | ·                                                                                                    |
| Off Offline           |                     | No power<br>No connection with IO Controller                                                                                |
| Green                 | Online (RUN)        | Connection with IO Controller established<br>IO Controller in RUN state                                                     |
| Green, 1 flash        | Online (STOP)       | Connection with IO Controller established<br>IO Controller in STOP state or IO data bad<br>IRT synchronization not finished |
| Green, blinking       | Blink               | Used by engineering tools to identify the node on the network                                                               |
| Red                   | Fatal event         | Major internal error (this indication is combined with a red module status LED)                                             |
| Red, 1 flash          | Station Name error  | Station Name not set                                                                                                    |
| Red, 2 flashes        | IP address error    | IP address not set                                                                                                    |
| Red, 3 flashes        | Configuration error | Expected Identification differs from Real Identification                                                                    |
| Module Status LED     | ·                   |                                                                                                    |
| Off                   | Not Initialized     | No power OR Module in SET UP or NW_INIT state.                                                                              |
| Green                 | Normal Operation    | Module has shifted from the NW_INIT state.                                                                                  |
| Green, 1 flash        | Diagnostic Event(s) | Diagnostic event(s) present                                                                                                 |
|                       | Exception error     | Device in state EXCEPTION.                                                                                                  |
| Red                   | Fatal event         | Major internal error (this indication is combined with a red network status LED)                                            |
| Alternating Red/Green | Firmware update     | <b>DO NOT</b> power off the module. Turning the module off during this phase could cause permanent damage.                  |
| LINK/Activity LED     |                     |                                                                                                    |
| Off                   | No Link             | No link, no communication present                                                                                           |
| Green                 | Link                | Ethernet link established, no communication present                                                                         |
| Green, flickering     | Activity            | Ethernet link established, communication present                                                                            |

#### Table 5. LED Status for SDUPNETCARD

| Pin #                                                                            | Signal                                             |  |  |
|----------------------------------------------------------------------------------|----------------------------------------------------|--|--|
| 1, 2, 4, 5                                                                       | Connected to chassis ground over serial RC circuit |  |  |
| 3                                                                                | RD-                                                |  |  |
| 6                                                                                | RD+                                                |  |  |
| 7                                                                                | TD-                                                |  |  |
| 8                                                                                | TD+                                                |  |  |
| Housing                                                                          | Cable Shield                                       |  |  |
|                                                                                  |                                                    |  |  |
| The Ethernet interface operates at 100 Mbit, full duplex, as required by PROEINE |                                                    |  |  |

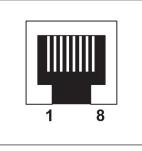

NET Ine Ethernet interface operates at 100 Mbit, full duplex, as required

### Table 6. Ethernet Interface (RJ45 Connectors) for SDUPNETCARD

#### 3.1 Identification

Each Protocol has different parameters for identifying the SDU on the network. The following section specifies how the SDU is identified on each network. It is organized by the instance attribute number of the corresponding Host object. The SDU must respond to requests with highlighted values. For default value it will suffice for response with error response - indicated by Respond with Error. For Respond with Error, it is not required to specify type.

| EtherNet/IP - SDUENETIPCARD 1 2 3 4 5 6 EtherCAT - SDUECATCARD (obje 1 2 3 4 4 | Vendor ID (from ODVA ) Device Type Product Code Software Revision Serial Number Product Name                                                                                | UINT16<br>UINT16<br>UINT16<br>Struct of {UIN8, UINT8}<br>UINT32<br>Array of CHAR<br>UINT32<br>UINT32 | 1181         Respond with Error         2         1.03         Respond with Error         SDU Industrial UPS         0x00000906 |  |
|--------------------------------------------------------------------------------|----------------------------------------------------------------------------------------------------|----------------------------------------------------------------------------------------------------|----------------------------------------------------------------------------------------------------|--|
| 2<br>3<br>4<br>5<br>6<br><b>EtherCAT - SDUECATCARD (obj</b> e<br>1<br>2<br>3   | Device Type         Product Code         Software Revision         Serial Number         Product Name         ect 0xF5)         Vendor ID (from ET G*)         Product Code | UINT16<br>UINT16<br>Struct of {UIN8, UINT8}<br>UINT32<br>Array of CHAR<br>UINT32                     | Respond with Error<br>2<br>1.03<br>Respond with Error<br>SDU Industrial UPS                                                     |  |
| 3<br>4<br>5<br>6<br><b>EtherCAT - SDUECATCARD (obj</b><br>1<br>2<br>3          | Product Code       Software Revision       Serial Number       Product Name       ect 0xF5)       Vendor ID (from ET G* )       Product Code                                | UINT16<br>Struct of {UIN8, UINT8}<br>UINT32<br>Array of CHAR<br>UINT32                               | 2<br>1.03<br>Respond with Error<br>SDU Industrial UPS                                                                           |  |
| 4<br>5<br>6<br><b>EtherCAT - SDUECATCARD (obj</b><br>1<br>2<br>3               | Software Revision<br>Serial Number<br>Product Name<br>ect OxF5)<br>Vendor ID (from ET G* )<br>Product Code                                                                  | Struct of {UIN8, UINT8}<br>UINT32<br>Array of CHAR<br>UINT32                                         | 1.03<br>Respond with Error<br>SDU Industrial UPS                                                                                |  |
| 5<br>6<br>EtherCAT - SDUECATCARD (obje<br>1<br>2<br>3                          | Serial Number Product Name ect 0xF5) Vendor ID (from ET G*) Product Code                                                                                                    | UINT32<br>Array of CHAR<br>UINT32                                                                    | Respond with Error<br>SDU Industrial UPS                                                                                        |  |
| 5<br>EtherCAT - SDUECATCARD (objo<br>1<br>2<br>3                               | Product Name       ect 0xF5)       Vendor ID (from ET G* )       Product Code                                                                                               | Array of CHAR<br>UINT32                                                                              | SDU Industrial UPS                                                                                                    |  |
| EtherCAT - SDUECATCARD (objo<br>1<br>2<br>3                                    | ect 0xF5)<br>Vendor ID (from ET G* )<br>Product Code                                                                                                    | UINT32                                                                                               |                                                                                                    |  |
| 1<br>2<br>3                                                                    | Vendor ID (from ET G* ) Product Code                                                                                                    |                                                                                                    | 0x0000906                                                                                                    |  |
| 2                                                                              | Product Code                                                                                                    |                                                                                                    | 0x00000906                                                                                                    |  |
| 3                                                                              |                                                                                                    | LIINT32                                                                                              |                                                                                                    |  |
| -                                                                              | Major Rev                                                                                                    | UNITSZ                                                                                               | 1F4                                                                                                    |  |
| 4                                                                              |                                                                                                    | UINT16                                                                                               | 1                                                                                                    |  |
|                                                                                | Minor Rev                                                                                                    | UINT16                                                                                               | 03                                                                                                    |  |
| 5                                                                              | Serial Number                                                                                                    | UINT32                                                                                               | Respond with Error                                                                                                    |  |
| 6                                                                              | MFG Device Name                                                                                                    | Array of CHAR (max 64)                                                                               | SDU Industrial UPS                                                                                                    |  |
| PROFINET - SDUPNETCARD (ob                                                     | ject 0xF6)                                                                                                    |                                                                                                    | ÷                                                                                                    |  |
| 1                                                                              | Device ID**                                                                                                    | UINT16                                                                                               | 1F4                                                                                                    |  |
| 2                                                                              | Vendor ID (from PNO*)**                                                                                                    | UINT16                                                                                               | Respond with Error                                                                                                    |  |
| Station Type**                                                                 |                                                                                                    | Array of CHAR                                                                                        | SDU Industrial UPS                                                                                                    |  |
| 8 I&M Order**                                                                  |                                                                                                    | Array of CHAR                                                                                        | SDU Industrial UPS                                                                                                    |  |
| 9 I&M Serial Number                                                            |                                                                                                    | Array of CHAR                                                                                        | Respond with Error                                                                                                    |  |
| 19                                                                             | System Description                                                                                                    | Array of CHAR                                                                                        | SDU Industrial UPS                                                                                                    |  |
| Modbus Host (object 0xFA)                                                      |                                                                                                    |                                                                                                    |                                                                                                    |  |
| 1                                                                              | Vendor Name                                                                                                    | Array of CHAR                                                                                        | SOLA HD                                                                                                    |  |
| 2 Product Code***                                                              |                                                                                                    | Array of CHAR                                                                                        | SDU Industrial UPS                                                                                                    |  |
| 3                                                                              | Major Minor Rev***                                                                                                    | Array of CHAR                                                                                        | 1.03                                                                                                    |  |
| 4                                                                              | Vendor URL                                                                                                    | Array of CHAR                                                                                        | www.solaHD.com                                                                                                    |  |
| 5                                                                              | Product Name                                                                                                    | Array of CHAR                                                                                        | SDU Industrial UPS                                                                                                    |  |
| 6                                                                              | Model Name                                                                                                    | Array of CHAR                                                                                        | SDU Industrial UPS                                                                                                    |  |
| 7                                                                              | User Application Name                                                                                                    | Array of CHAR                                                                                        | Respond with Error                                                                                                    |  |

\* PNO = PROFINET User Organization \*\* Entries must match the information located in the GSDML Device File.

\*\*\* Used IPCONFIG tool.

Table 7. Network Identifications

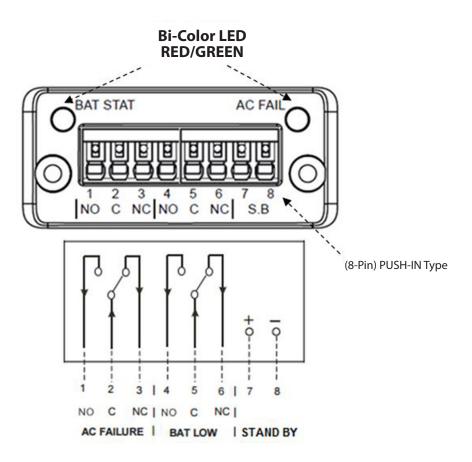

### Figure 8: SDUCFRELAYCARD Front Face and Designations

#### The SDUCFRELAYCARD contains the following:

- 1. Switching logic through pins 1-6, as a signal for the UPS condition relays.
- 2. Non-polarized ports, pins 7-8 enable remote signaling and allow the UPS to go on STANDBY mode during BACK-UP MODE only. When in STANDBY MODE, the UPS begins a 3 minute counter (maximum or set by user in UPSMON) that starts once STANDBY MODE is activated by a momentary normally open switch or signal (minimum 1 second) before UPS will enter STANDBY mode.
- 3. A Bi-Color LED to represent UPS condition.

|                         | Signal State (T.True) |            | LED Status |             | Relay Logic |                                   |         |         |         |         |
|-------------------------|-----------------------|------------|------------|-------------|-------------|-----------------------------------|---------|---------|---------|---------|
| Condition               | Signal State (T-True) |            |            |             | Pattom      | Connector Relay Pins (x = closed) |         |         |         |         |
|                         | AC<br>Failure         | BAT<br>Low | STANDBY    | BAT<br>Fail | AC OK       | Battery<br>Status                 | Pin 1-2 | Pin 2-3 | Pin 4-5 | Pin 5-6 |
| No Fault                |                       |            |            |             | GREEN       | GREEN                             |         | x       |         | х       |
| UPS at Back-Up Mode     | т                     |            |            |             | RED         | GREEN                             | х       |         |         | х       |
| Battery is Low          | т                     | Т          |            |             | RED         | RED                               | x       |         | x       |         |
| Battery Failure         |                       |            |            | Т           | GREEN       | RED                               |         | х       | х       |         |
| Standby/Inverter is OFF |                       |            | т          |             | OFF         | OFF                               |         | x       |         | х       |

Table 8. SDUCFRELAYCARD Relay Logic and LED State

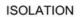

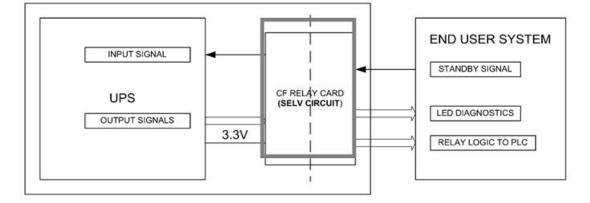

Figure 9: SDUCFRELAYCARD Application Block Diagram

### 4.0 Interface and Mechanical Description

### 4.1 SDU COMM CARD Interface to UPS

The UPS COMM PORT is designed with a 50-pin Compact Flash connector as application connector. The UPS offers a host connector, that is designed to simplify the mounting and to meet the demands for a secure and stable connection of the communication modules.

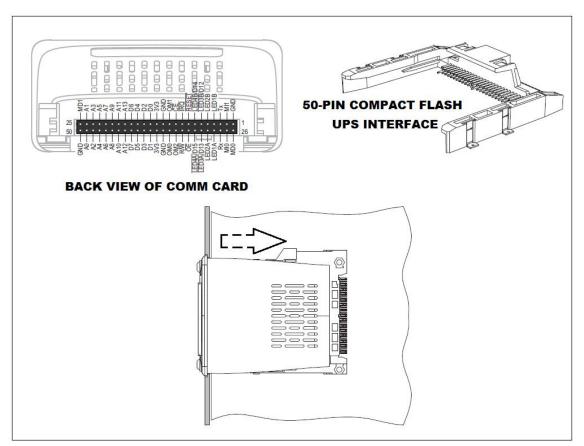

Figure 10: SDU COMM CARD Interface to UPS

NOTICE:

UPS should be turned OFF (powered down) when COMM CARD modules are installed or removed. Failure to observe this practice may cause damage to the UPS or the COMM CARD.

#### 4.2 SDU COMM CARD Interface to End User Network

4.2.1 The SDUENETIPCARD uses 2-port high speed RJ45 connectors for network interface.

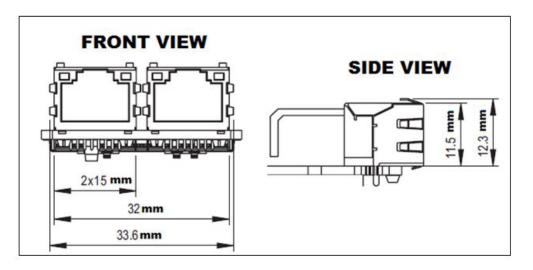

Figure 11: RJ45 Connector For Ethernet Style Card

### 4.2.2 SDUCFRELAYCARD Interface

The SDUCFRELAYCARD has a 1x8 Push-In style connector. Push the plastic pin and insert the wire into the hole then release to lock it in place. Each terminal position can accommodate  $0.2 - 1.5 \text{ mm}^2$  (AWG 24 – AWG 16) wire. The maximum force that should be applied on the connector mechanism is 40 N (9lbs.).

The SDUCFRELAYCARD is designed for Safety Extra Low Voltage (SELV) circuit applications only.

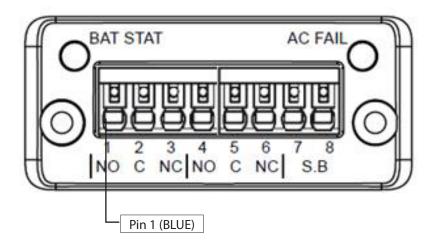

Figure 12: SDUCFRELAYCARD Front Face

### **14** | 4.0 Interface and Mechanical Description

#### **PIN CONFIGURATION**

| Pin #    | Designation | Description     | Comment                                          |  |
|----------|-------------|-----------------|--------------------------------------------------|--|
| 1 (BLUE) | N.O.        | Normally Open   |                                                  |  |
| 2        | С           | СОМ             | AC Failure                                       |  |
| 3        | N.C.        | Normally Closed |                                                  |  |
| 4        | N.O.        | Normally Open   |                                                  |  |
| 5        | C           | СОМ             | Battery Low                                      |  |
| 6        | N.C.        | Normally Closed |                                                  |  |
| 7        | BLANK       | Input           | Standby                                          |  |
| 8        | BLANK       | Output          | (triggered by external N.O.<br>momentary switch) |  |

### Table 9. SDUCFRELAYCARD PIN Configuration

#### Pins 1-6: Relay Switch

An SPDT relay is used as switching relay on the Relay Interface. This should be able to break 30VRMS, 42.4VPEAK or 60VDC @ 1A. The maximum current on the relay contact side is 1A limited by the allowable trace width.

The STANDBY input is shown by the schematic. The TX signal going to the UPS is normally HIGH unless the UPS goes to BACK-UP Mode and the STANDBY switch is pressed (minimum of 2 seconds). It requires a momentary, N.O. type switch to be connected on pins 7 and 8. Upon pressing the external switch (or simulating closure of pins 7 and 8 for a minimum of 2 seconds), the UPS will go into STANDBY MODE in approximately 3 minutes. ONLY in STANDBY MODE will the UPS auto recover once AC is restored.

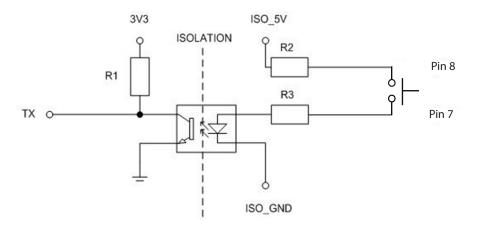

Figure 13: SDUCFRELAYCARD PIN Standby Circuit

### 5.0 Specifications

|                               | Catalog Number           Active Cards ①           Passive Card (SDUCFRELAYCARD)         (SDUENETIPCARD, SDUMBUSCARD, SDUPNETCARD, SDUPNETCARD, SDUPCATCARD)                                                                                                    |           |  |  |  |  |
|-------------------------------|----------------------------------------------------------------------------------------------------|-----------|--|--|--|--|
| Description                   |                                                                                                    |           |  |  |  |  |
|                               | Inp                                                                                                    | out       |  |  |  |  |
| Nominal Voltage               | +3.3 V ±5 %                                                                                                    |           |  |  |  |  |
| Standby signal                | Active low via normally open momentary switch                                                                                                    |           |  |  |  |  |
| Frequency                     | 50/60 Hz                                                                                                    |           |  |  |  |  |
|                               | Out                                                                                                    | put       |  |  |  |  |
| LED Diagnostics               | Refer to Figure 8Refer to Figure 8NS = Network Status, MS=Module                                                                                                    |           |  |  |  |  |
| Relay Logic Signals           | Refer to Figure 8                                                                                                    | _         |  |  |  |  |
| Relay Contact Ratings         | 60V peak, 1A —                                                                                                    |           |  |  |  |  |
| Case/Enclosure Material       | Housing: LCP (Liquid Crystal Polymer)<br>Color: Natural, Thermoplastic,UL 94 V-0                                                                                                    |           |  |  |  |  |
|                               | Weight & D                                                                                                    | imensions |  |  |  |  |
| H x W x D, in. (mm)           | 0.91 x 2.0 x 2.2 (23 x 50 x 55) approximate                                                                                                    |           |  |  |  |  |
| Net Weight, oz. (g)           | 1.0 (28.4) approximate                                                                                                    |           |  |  |  |  |
|                               | EN                                                                                                    | 10        |  |  |  |  |
| Immunity/Emissions            | Emission EN 61000-6-4 EN55016-2-3 Radiated emission EN55022 Conducted emission<br>Immunity EN 61000-6-2 EN61000-4-2 Electrostatic discharge, EN61000-4-3 Radiated immunity.<br>EN61000-4-4 Fast transients/burst, EN61000-4-6 Conducted immunity                                              |           |  |  |  |  |
| Approvals ①                   | EN/IEC 60950-1 ; UL/CSA 60950-1 Pollution Degree 3 ; UL 508 Pollution Degree 3 CSA 107.1;<br>EU ROHS2, China RoHS2                                                                                                    |           |  |  |  |  |
| Temperature °F (°C)           | Storage: -40 to +185 (-40 to +85)<br>Operating: -40 to +158 (-40 to +70) Convection cooling; no forced air required.                                                                                                    |           |  |  |  |  |
| Vibration                     | Operating: IEC60068-2-6, Sine Wave: 10Hz to 500Hz @19.6m/S <sup>2</sup> , displacement of 0.35mm,<br>60 min per axis for all X, Y, Z direction.<br>Non-Operating: IEC60068-2-6, Random : 5hz to 500Hz (2.09Grms); 20 min per axis for all X,Y,Z direction.                                    |           |  |  |  |  |
| Shock                         | Operating: IEC60068-2-27, Half Sine Wave: 10G for a duration of 11ms, shock for 1 direction (X axis).<br>Non-Operating: IEC60068-2-27, Half Sine Wave : 50G for duration of 11ms, 3 shocks for each 3 directions.                                                                             |           |  |  |  |  |
| Humidity                      | 1% to 90% RH, noncondensing; IEC 68-2-2, 68-2-3                                                                                                    |           |  |  |  |  |
| Warranty                      | 2 Years                                                                                                    |           |  |  |  |  |
| MTBF (bellcore)               | 1,968,80                                                                                                    | 0 Hours   |  |  |  |  |
| General Protection/<br>Safety | Protected against Continuous short -circuit, Continuous overload, Continuous open circuit. Galvanic Isolation:<br>I/P to O/P: 3KVac, I/P to GND: 1.5KVac, O/P to GND: 0.5KVac<br>Protection class 1 (IEC536), degree of protection IP20 (IEC 529) Safe low voltage: SELV (acc. EN60950); RoHS |           |  |  |  |  |

Approvals apply for Active Cards. Contact Technical support for Passive Cards.

### 6.0 Data Exchange

### 6.1 Network Data Access

Access to SDU variables is provided by six monitoring instances, and one instance for control. The instance numbers and access means are unique to each network type.\*

| ADI Inst # | DataType | Name            | Get/Set                                | Process Data Exchange |
|------------|----------|-----------------|----------------------------------------|-----------------------|
| 101        | CHAR     | Company         | 01 (Get access)                        |                       |
| 102        | CHAR     | UPS Model       | 01 (Get access)                        |                       |
| 103        | CHAR     | FW Ver.         | 01 (Get access)                        |                       |
| 104        | CHAR     | Rating          | 01 (Get access)                        |                       |
| 105        | UINT 8** | Load Level(%)   | 09(Get access)<br>(Write Process Data) | BYTEO                 |
| 106        | UINT 8   | Batt. Level(%)  | 09(Get access)<br>(Write Process Data) | BYTE1                 |
| 107        | UINT 16  | Input Vol.(V)   | 09(Get access)<br>(Write Process Data) | BYTE 2,3              |
| 108        | UINT 16  | Output Vol.(V)  | 09(Get access)<br>(Write Process Data) | BYTE 4,5              |
| 109        | UINT 8   | Input Freq(Hz)  | 09(Get access)<br>(Write Process Data) | BYTE6                 |
| 110        | UINT 8   | Output Freq(Hz) | 09(Get access)<br>(Write Process Data) | BYTE7                 |
| 111        | UINT 8   | UPS Status-1    | 09(Get access)<br>(Write Process Data) | BYTE8                 |
| 112        | UINT 8   | UPS Status-2    | 09(Get access)<br>(Write Process Data) | BYTE9                 |
| 113        | UINT 8   | Model Num.      | 09(Get access)<br>(Write Process Data) | BYTE10                |
| 114        | UINT 8   | PRE-SD min Time | 09(Get access)<br>(Write Process Data) | BYTE11                |
| 115        | UINT 8   | PRE-SD sec Time | 09(Get access)<br>(Write Process Data) | BYTE12                |
| 116        | UINT 16  | PRE-On min Time | 09(Get access)<br>(Write Process Data) | BYTE 13,14            |
| 117        | UINT 8   | UPS FW Ver.     | 09(Get access)<br>(Write Process Data) | BYTE15                |
| 110        | UINT 8   | Command         | 13H(Get/set access)                    |                       |
| 118        | UINTO    | Commanu         | R/W Process Data                       |                       |

### Table 11. Variables Exchange On The Network

### 6.2 Process Data Exchange

The following lists the instances that are to mapped to process data exchange.

| Input (1                        | 6 Bytes):                                                    |  |  |  |
|---------------------------------|--------------------------------------------------------------|--|--|--|
| BYTE0                           | Load Level(%)                                                |  |  |  |
|                                 | Example: Byte0=60 the load level is 60%                      |  |  |  |
| BYTE1                           | Battery Level(%)                                             |  |  |  |
|                                 | Example: Byte1=60 the battery level is 60%                   |  |  |  |
| BYTE2,3                         | Input voltage                                                |  |  |  |
|                                 | Example: Byte2,3 =120 the input voltage is 120V              |  |  |  |
| BYTE4,5                         | o Output voltage                                             |  |  |  |
|                                 | Example: Byte4,5=120 the output voltage is 120V              |  |  |  |
| BYTE6                           | Input frequency                                              |  |  |  |
|                                 | Example: Byte6=60 the input frequency is 60Hz                |  |  |  |
| BYTE7                           | Output frequency                                             |  |  |  |
|                                 | Example: Byte7=60 the output frequency is 60Hz               |  |  |  |
| BYTE8                           | bit 0 is line fail (1 = INV, 0 = LINE)                       |  |  |  |
|                                 | bit 1 is low battery (1 = BAT LOW, 0 = NORMAL)               |  |  |  |
|                                 | bit 2 XX                                                     |  |  |  |
|                                 | bit 3 XX                                                     |  |  |  |
|                                 | bit 4 XX                                                     |  |  |  |
|                                 | bit 5 LOAD STATUS(1 = OVER LOAD, 0 = NORMAL)                 |  |  |  |
|                                 | bit 6 XX                                                     |  |  |  |
|                                 | bit 7 XX                                                     |  |  |  |
| BYTE9                           | bit 0 XX                                                     |  |  |  |
|                                 | bit 1 BAT Failed Self-Test (1 = BAD, 0 = NORMAL)             |  |  |  |
|                                 | bit 2 TEST MODE (1 = TEST, 0, NORMAL)                        |  |  |  |
|                                 | bit 3 Buzzer silence on/off (1=SILENCE)                      |  |  |  |
|                                 | Buzzer silence off = Alarm Enabled                           |  |  |  |
|                                 | Buzzer silence on = Alarm Disabled                           |  |  |  |
|                                 | bit 4 PRE-SD COUNT MODE (1 = ACTIVE)                         |  |  |  |
|                                 | bit 5 SCHEDULE COUNT MODE (1 = ACTIVE)                       |  |  |  |
|                                 | bit 6 DISBLE NO LOAD SHUTDOWN (1 = ACTIVE) (230V model only) |  |  |  |
|                                 | bit 7 XX                                                     |  |  |  |
| BYTE10                          | UPS model number                                             |  |  |  |
|                                 | 32H =500VA 120V                                              |  |  |  |
|                                 | 39H =500VA 230V                                              |  |  |  |
|                                 | 52H =850VA 120V                                              |  |  |  |
|                                 | 59H =850VA 230V                                              |  |  |  |
|                                 | UPS PRE-SD COUNT TIME MIN                                    |  |  |  |
|                                 | UPS PRE-SD COUNT TIME SEC                                    |  |  |  |
| BYTE13,14 UPS PRE-ON COUNT TIME |                                                              |  |  |  |
| BYTE15                          |                                                              |  |  |  |
| Output (8 Bytes):               |                                                              |  |  |  |

The command Instance is mapped to output message structure is the same as outlined in the command instance chapter.

#### 6.3 Web Server

SDU device has a web server that can be accessed via most browsers that can be used to both monitor and configure the UPS.

Instructions: To use the web server, enter the IP address in your URL bar.

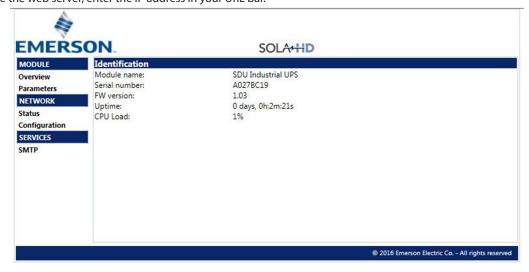

Figure 14. Web Server Window Example

### 7.0 Operating and Storage Temperature

### **Storage Conditions**

Store the COMM CARD covered and upright in a cool, dry location. The COMM CARDs can be operated and stored at -40 to +70 °C ( -40 to +158 °F). Humidity is 5-95 % non-condensing

### 8.0 Warranty

#### **Warranty Information**

Please see "Terms and Conditions of Sale" at: <u>https://www.appleton.emerson.com/documents/appleton-grp-llc-terms-of-sale-policies-procedures-en-us-7444090.pdf</u> Visit the Technical Support section of our Web site at: <u>www.solahd.com</u>

## 9.0 Appendix A

| ADI Inst: 102 UPS Model                                      |  |  |  |  |
|--------------------------------------------------------------|--|--|--|--|
| SDU850B                                                      |  |  |  |  |
| SDU850B-5                                                    |  |  |  |  |
| SDU500B                                                      |  |  |  |  |
| SDU500B-5                                                    |  |  |  |  |
| ADI Inst: 104 Rating                                         |  |  |  |  |
| SDU850B : "120Vac 60Hz 7.1A"                                 |  |  |  |  |
| SDU850B-5: "230Vac 50Hz 3.7A"                                |  |  |  |  |
| SDU500B : "120Vac 60Hz 4.2A"                                 |  |  |  |  |
| SDU500B-5: "230Vac 50Hz 2.2A"                                |  |  |  |  |
| ADI Inst: 105 load level                                     |  |  |  |  |
| Example: Byte=60 the load level is 60%                       |  |  |  |  |
| ADI Inst: 106 battery level                                  |  |  |  |  |
| Example: Byte=60 the battery level is 60%                    |  |  |  |  |
| ADI Inst: 107 input voltage                                  |  |  |  |  |
| Example: Byte=120 the input voltage is =120V                 |  |  |  |  |
| ADI Inst: 108 output voltage                                 |  |  |  |  |
| Example: Byte=120 the output voltage is =120V                |  |  |  |  |
| ADI Inst: 109 input frequency                                |  |  |  |  |
| Example: Byte=60 the input frequency is 60Hz                 |  |  |  |  |
| ADI Inst: 110 output frequency                               |  |  |  |  |
| Example: Byte=60 the output frequency is 60Hz                |  |  |  |  |
| ADI Inst: 111 UPS Status-1:                                  |  |  |  |  |
| bit 0 is line fail $(1 = INV, 0 = LINE)$                     |  |  |  |  |
| bit 1 is low battery (1 = BAT LOW, 0 = NORMAL)               |  |  |  |  |
| bit 2 XX<br>bit 3 XX                                         |  |  |  |  |
| bit 4 XX                                                     |  |  |  |  |
| bit 5 LOAD STATUS (1 = OVER LOAD, 0 = NORMAL)                |  |  |  |  |
| bit 6 XX                                                     |  |  |  |  |
| bit 7 XX                                                     |  |  |  |  |
| ADI Inst: 112 UPS Status-2:                                  |  |  |  |  |
| bit 0 XX                                                     |  |  |  |  |
| bit 1 Bat Failed Self Test (1 = BAD, 0 = NORMAL)             |  |  |  |  |
| bit 2 TEST MODE (1 = TEST, 0, NORMAL)                        |  |  |  |  |
| bit 3 Buzzer Silence on/off (1= Silence)                     |  |  |  |  |
| Buzzer silence off = Alarm Enabled                           |  |  |  |  |
| Buzzer silence on = Alarm Disabled                           |  |  |  |  |
| bit 4 PRE-SD COUNT MODE ( $1 = ACTIVE$ )                     |  |  |  |  |
| bit 5 SCHEDULE COUNT MODE (1 = ACTIVE)                       |  |  |  |  |
| bit 6 DISBLE NO LOAD SHUTDOWN (1 = ACTIVE) (230V model only) |  |  |  |  |
| bit 7 XX                                                     |  |  |  |  |
| ADI Inst: 113 UPS model number                               |  |  |  |  |
| 32H =500VA 120V                                              |  |  |  |  |
| 39H =500VA 230V                                              |  |  |  |  |
| 52H =850VA 120V                                              |  |  |  |  |

59H =850VA 230V

- ADI Inst: 114 PRE-SD min Time UPS echo PRE-SD count down time----min ADI Inst: 115 PRE-SD sec Time UPS echo PRE-SD count down time----sec
- ADI Inst: 116 PRE-On min Time

UPS echo schedule count down time----min

ADI Inst: 117 UPS FW Ver.

### ADI Inst: 118 Command (8Byte) (Read/Write):

Receive data 3: UPS self-test

Receive data 4 N M 186 188 A B: SETUP Schedule ON/OFF Time (7byte)

N IS Schedule On Time HIGH BYTE MIN (0-255)

M IS Schedule On Time LOW BYTE MIN (0-255)

A IS Schedule Off Time MIN (0-60)

B IS Schedule Off Time SEC (0-59)

EX: Schedule On 1Day Schedule Off 5min

4 5 160 186 188 5 0

UPS get command > 5min > UPS Shutdown > 1440min > UPS Restart

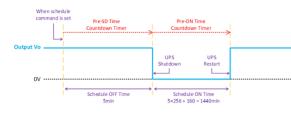

Figure 15: Timing Diagram 1.0

Receive data 5(Only for USB): Buzzer silence on/off Receive data "B" (Only for M40): Buzzer silence off Receive data "b" (Only for M40): Buzzer silence on Buzzer silence off = Alarm Enabled Buzzer silence on = Alarm Disabled Receive data "G": ENABLE NO LOAD SHUT DOWN FUNCTION (230V model only) Receive data "g": DISABLE NO LOAD SHUT DOWN FUNCTION (230V model only) Receive data 185 188 A B: UPS at Battery Mode PRE-SD COUNT A IS Schedule Off Time MIN (0-60)

B IS Schedule Off Time SEC (0-59)

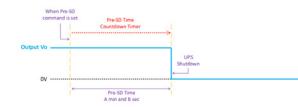

Figure 16: Timing Diagram 2.0

| ADI Inst #            | Instance number of the Host Application Data Object (see HMS Software Guide for info) |
|-----------------------|---------------------------------------------------------------------------------------|
| Data Type             | Anybus Data type (e.g. UINT8)                                                         |
| Name                  | Variable Name, available on some networks                                             |
| Get/SET               | The value GET-able / Set-able from the network                                        |
| Process Data Exchange | Variable able to be mapped to process data exchange                                   |
| Range Min             | Minimum value for SET access. For range checking of inputs                            |
| Range Max             | Maximum value for SET access. For range checking of inputs                            |
| Update Rate           | Approximate period of application update, for this value (may be asynchronous)        |
|                       |                                                                                       |

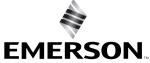